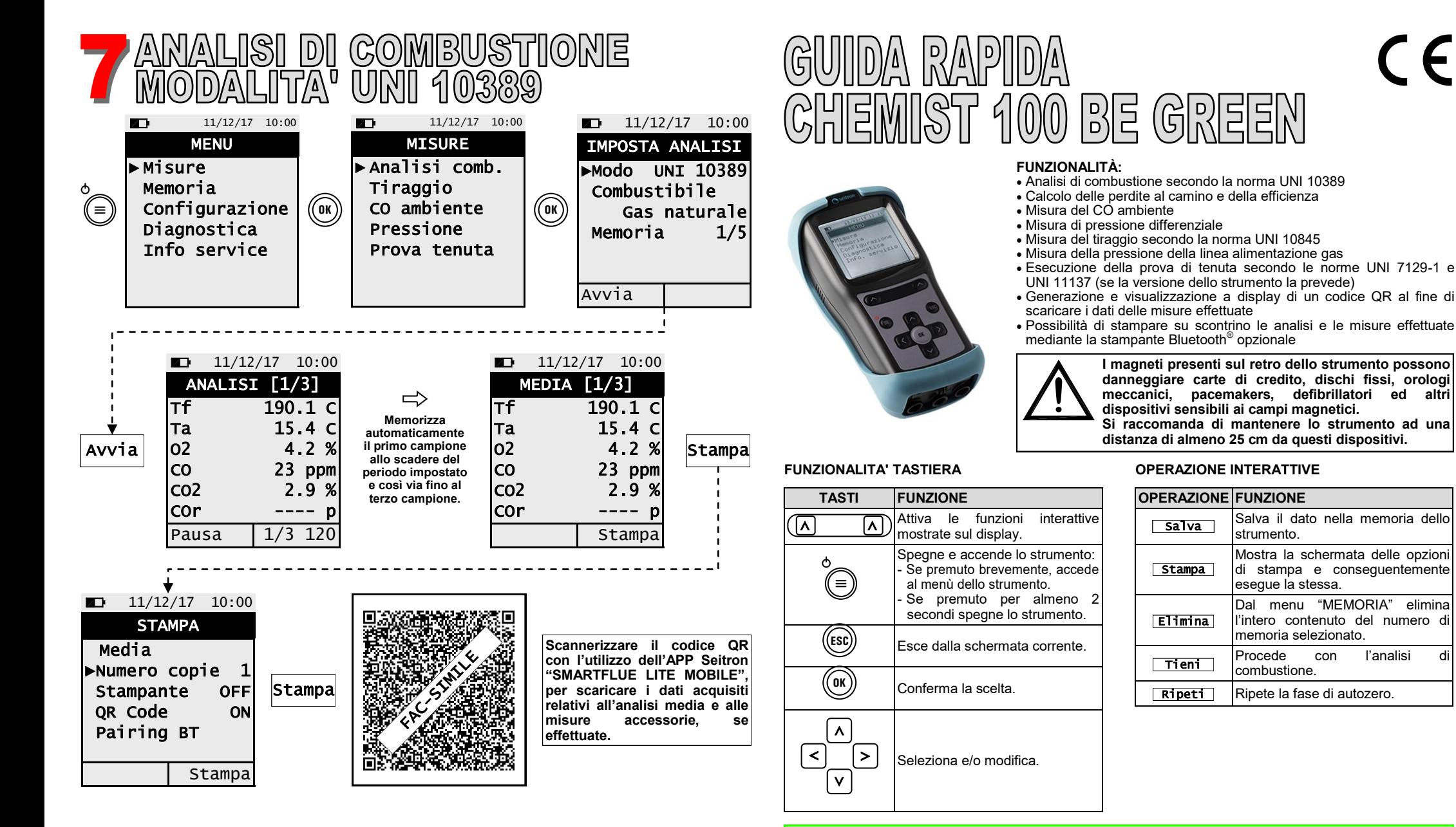

**- Prima di iniziare l'analisi di combustione, selezionare il combustibile utilizzato.**

**- Per scaricare i dati delle singole analisi effettuate, sarà necessario entrare nel menu "MEMORIA", selezionare il numero della memoria utilizzato per salvare le analisi e le misure e selezionare una** 

**abilitare la stampante nel menu "STAMPA".**

**relativo alla funzione interattiva "STAMPA".**

**alla volta le singole righe presenti.**

**- Se si desidera stampare lo scontrino dell'analisi media e delle misure accessorie,** 

**- Se si desidera stampare l'analisi completa e le misure effettuate, sarà necessario entrare nel menu "MEMORIA", selezionare il relativo numero della memoria e premere il tasto** 

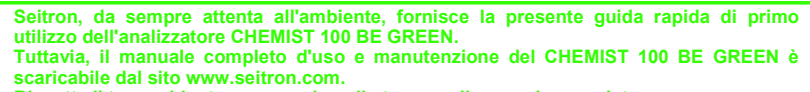

**Tuttavia, il manuale completo d'uso e manutenzione del CHEMIST 100 BE GREEN è Rispetta il tuo ambiente, pensa prima di stampare il manuale completo.**

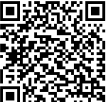

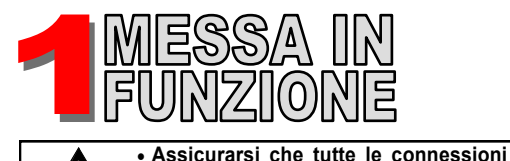

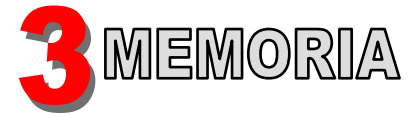

## **Menu→Memoria**

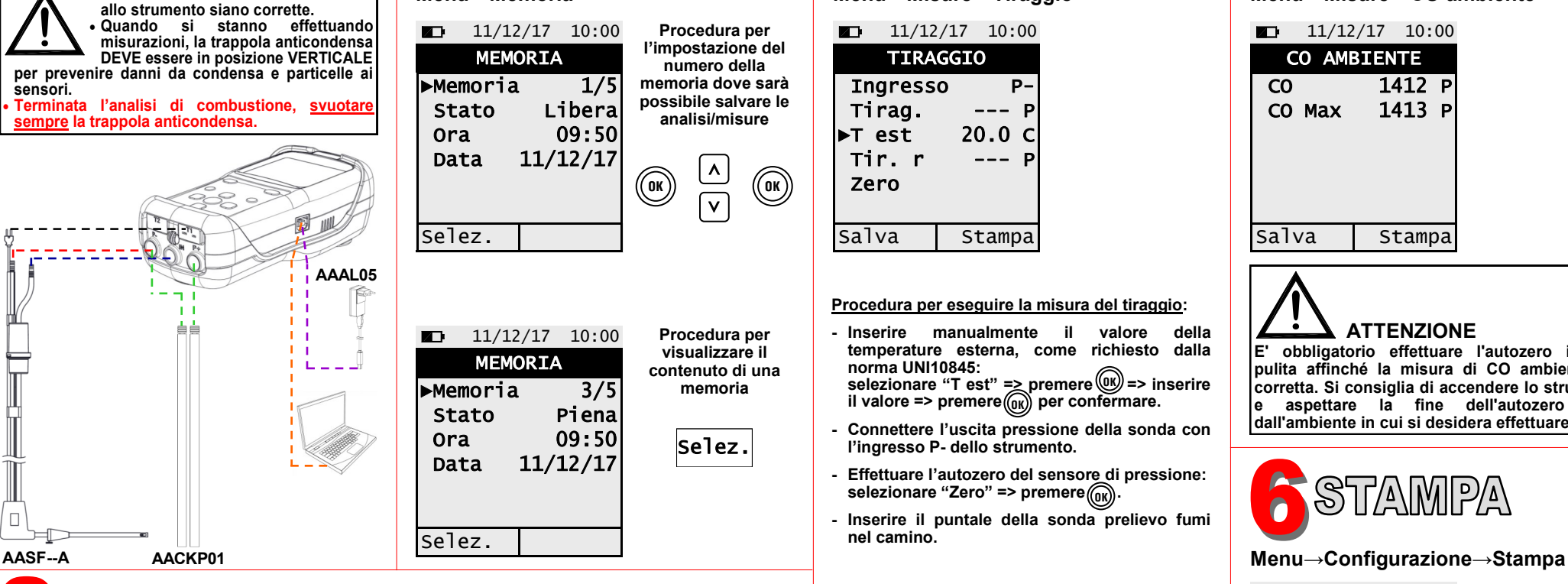

ACCENSIONE / SPEGNIMENTO

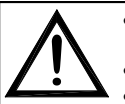

 $\Box$ 

**sensori.**

 **Prima di accendere lo strumento, inserire il connettore Tc-K della sonda prelievo fumi allo strumento per l'acquisizione della temperatura dell'aria comburente.**

**Effettuare l'autozero dello strumento in aria pulita.**

 **Terminato l'autozero, premere il tasto relativo alla funzione interattiva "Tieni" per memorizzare il valore di temperatura acquisito.**

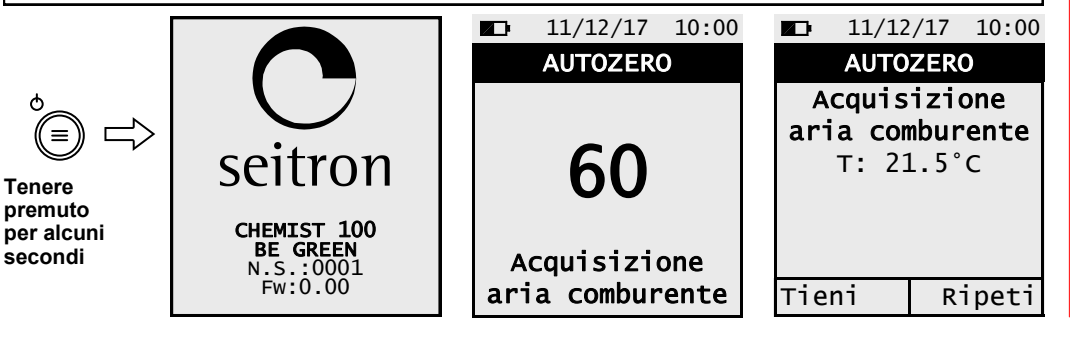

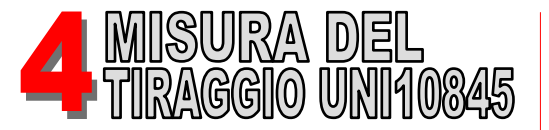

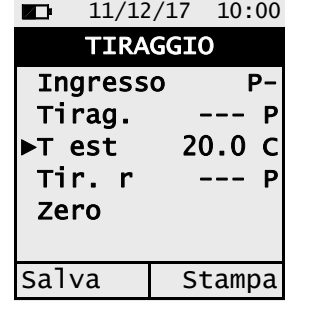

## **Procedura per eseguire la misura del tiraggio:**

- **- Inserire manualmente il valore della temperature esterna, come richiesto dalla norma UNI10845:** selezionare "T est" =<u>></u> premere∭ => inserire il valore => premere(<sub>(0K</sub>)) per confermare. **OK OK**
- **- Connettere l'uscita pressione della sonda con l'ingresso P- dello strumento.**
- **- Effettuare l'autozero del sensore di pressione:** selezionare "Zero" => premere $\begin{pmatrix} 0 \end{pmatrix}$ .
- **- Inserire il puntale della sonda prelievo fumi nel camino.**

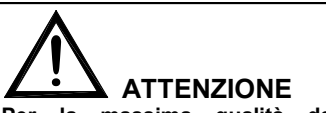

**Per la massima qualità della misura è importante osservare i seguenti punti:**

**• La misura di tiraggio può essere eseguita**  solamente dopo almeno 10 minuti **dall'accensione (che possono coincidere con il tempo richiesto dal camino per andare in temperatura) al fine di consentire allo strumento di raggiungere l'equilibrio termico. • Immediatamente prima di effettuare la misura è obbligatorio effettuare l'autozero della misura del tiraggio.** 

**• Qualora l'indicazione ottenuta fosse dubbia è consigliato ripetere la misura in modo da ottenere una ragionevole confidenza sulla misura, eventualmente ripetendo l'autozero. • Dal momento dell'autozero al termine della misura è essenziale che lo strumento rimanga in una posizione stabile e fissa.**

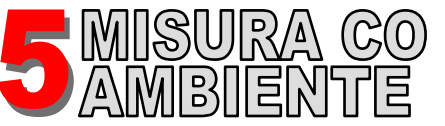

**Menu→Misure→Tiraggio Menu→Misure→CO ambiente**

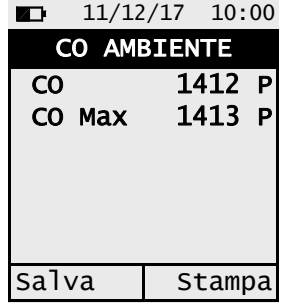

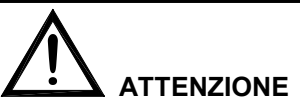

**E' obbligatorio effettuare l'autozero in aria pulita affinché la misura di CO ambiente sia corretta. Si consiglia di accendere lo strumento e aspettare la fine dell'autozero fuori dall'ambiente in cui si desidera effettuare il test.**

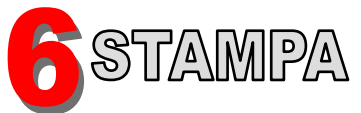

 $11/12/17$  10:00 **STAMPA** ►Numero copie 1 Stampante IR Modo veloce QR Code ON Pairing BT

**Stampa scontrino** Impostare il parametro "Numero copie" Impostare il parametro "Stampante" su BT o IR **Solo se la stampante impostata è IR:** Impostare il parametro "Modo" su veloce o lento **Solo se la stampante impostata è BT:** Associare lo strumento alla stampante BT tramite il parametro Pairing BT (solo la prima volta)

**Generazione QR code** Impostare il parametro "QR code" su ON